## CONNECTEDアプリのSIMカードの削除

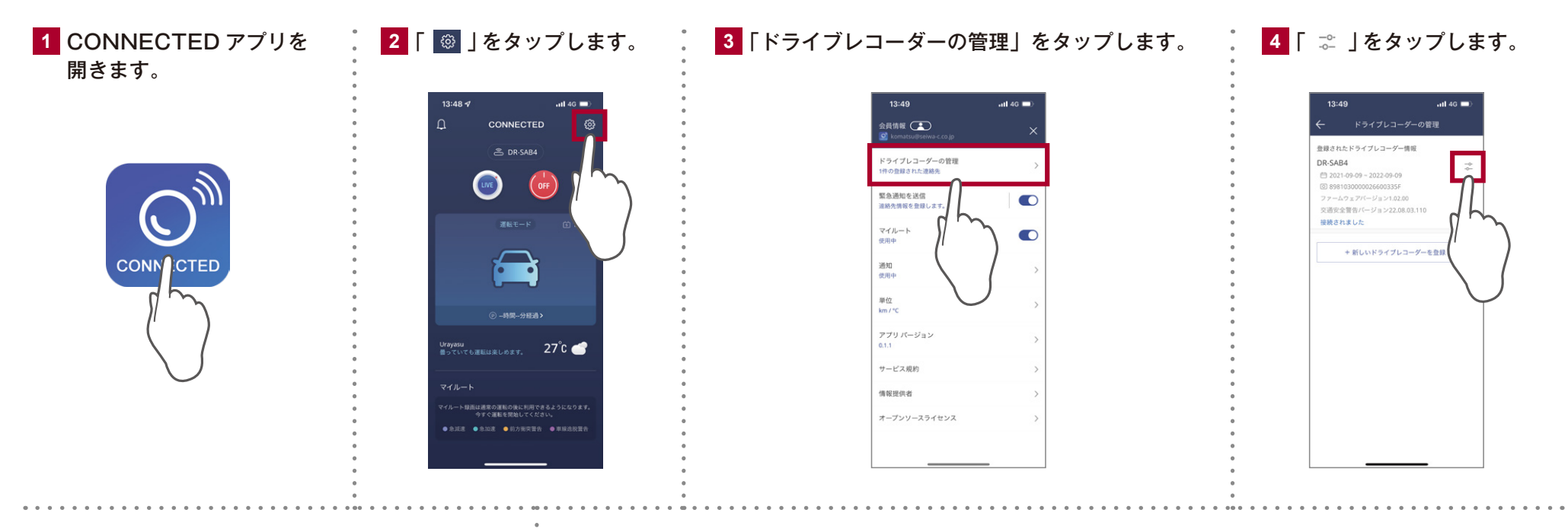

**5** 「ドライブレコーダーを削除」をタップします。 **6** SIM カードの削除が完了しました。

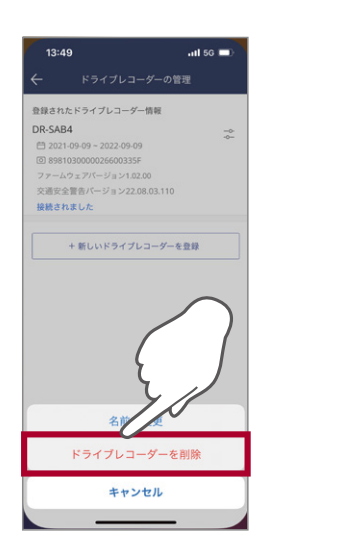

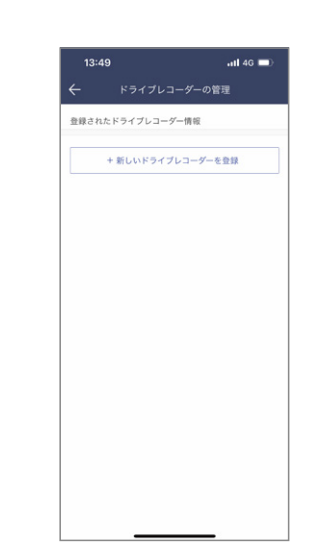